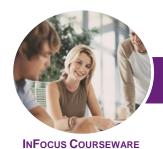

# Microsoft OneNote 2013

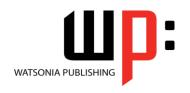

Product Code: INF1344

ISBN: 978-1-925179-38-5

General Description The skills acquired by working through this publication will enable you to effectively use *Microsoft OneNote 2013* to research, capture, organise and share information.

LearningOutcomes

At the completion of this course you should be able to:

- start *OneNote* and open and navigate notebooks
- create a new simple notebook
- work with sections and pages in a notebook
- add various forms of content to a notebook
- gain an understanding of working with linked notes
- create and use Quick Notes
- apply formatting to note text
- work with note containers
- create and work with an outline
- work with tables
- use the drawing tools to create basic drawings
- create and work with tags
- search in notebooks
- create and work with a custom template
- apply page formatting
- print and export notebooks
- work with the security features in **OneNote**
- share and work on shared notebooks
- work with the **Outlook** integration features in **OneNote**

Prerequisites

**Microsoft OneNote 2013** assumes little or no knowledge of the software. However, it would be beneficial to have a general understanding of personal computers and the Windows operating system environment.

Topic Sheets

127 topics

Methodology

The InFocus series of publications have been written with one topic per page. Topic sheets either contain relevant reference information, or detailed step-by-step instructions designed on a real-world case study scenario. Publications can be used for instructor-led training, self-paced learning, or a combination of the two.

Formats Available A4 Black and White, A5 Black and White (quantity order only), A5 Full Colour (quantity order only), Electronic Licence

Companion Products There are a number of complementary titles in the same series as this publication. Information about other relevant publications can be found on our website at **www.watsoniapublishing.com**.

This information sheet was produced on Monday, August 11, 2014 and was accurate at the time of printing. Watsonia Publishing reserves its right to alter the content of the above courseware without notice.

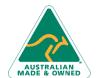

47 Greenaway Street Bulleen VIC 3105 Australia ABN 64 060 335 748 Phone: (+61) 3 9851 4000 Fax: (+61) 3 9851 4001 info@watsoniapublishing.com www.watsoniapublishing.com **Product Information** 

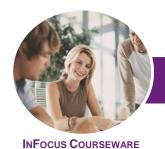

# Microsoft OneNote 2013

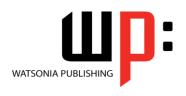

Product Code: INF1344

ISBN: 978-1-925179-38-5

#### **Contents**

### **Getting to Know OneNote 2013**

What Is OneNote?
What Can You Do With OneNote?
Starting OneNote From The Desktop
The OneNote 2013 Screen
Understanding Backstage View
Opening A Notebook
Showing And Collapsing The Ribbon
Using The Ribbon
Navigating With The Notebooks Pane
Working With The Notebooks Pane
Understanding OneNote Views
Changing The View
Closing A Notebook
Exiting OneNote

#### **Your First Notebook**

Understanding OneNote Files Creating A New Notebook Typing A Note Creating Pages Creating Subpages Creating Sections Creating Section Groups

# **Sections and Pages**

Renaming Sections And Pages Working With Page Groups Moving Sections And Pages Copying Sections And Pages Inserting Space On A Page Deleting Sections And Pages Using The OneNote Recycle Bin Deleting Unwanted Notebooks

#### **Adding Content**

Copying And Pasting Content
Inserting Pictures
Extracting Text From A Picture
Inserting Screen Clippings Into The
Current Page
Inserting Screen Clippings With Send
To OneNote
Sending Content To OneNote
Attaching Files
Understanding Audio And Video Files
Linking To Other Pages
Linking To A Web Page

### **Working With Linked Notes**

Understanding Linked Notes
Starting A Linked Notes Session
Ending A Linked Notes Session
Starting Linked Notes From Word Or
PowerPoint
Starting Linked Notes From Internet
Explorer
Viewing Linked Notes
Removing Note Links
Disabling And Re-Enabling Linked
Notes
Using The Research Pane

#### **Using Quick Notes**

Understanding Quick Notes Creating A Quick Note Keeping A Quick Note Visible Reviewing Your Quick Notes Moving Quick Notes To Existing Notes

# **Formatting Notes**

Formatting Text
Using Bulleted And Numbered Lists
Checking The Spelling
Applying Styles To Text
Adding Paragraph Spacing

# **Working With Note Containers**

Resizing A Note Container Merging The Contents Of Note Containers Moving A Note Container

# **Outlining**

Creating An Outline Selecting Levels In An Outline Collapsing And Expanding Details Moving Content In An Outline

# **Working With Tables**

Inserting A Table
Adding Content To A Table
Selecting Content In A Table
Inserting Rows And Columns
Deleting Rows And Columns
Formatting A Table

### **Using the Drawing Tools**

Understanding Pen Mode Inserting Shapes Drawing With The Pen Tool Selecting Shapes Modifying Drawings Converting Ink To Text Creating A Favourite Pen

### **Tagging Notes**

Tagging Content Creating Custom Tags Modifying Tags Removing Tags From Notes Finding Tagged Notes

#### **Searching Notebooks**

Searching The Current Page
Using Quick Search
Using The Search Results Task Pane
Turning On Search And Text
Recognition

# Templates

Understanding OneNote Templates Creating A New Page Based On A Template Creating A Custom Template Setting A Default Template Deleting A Custom Template

# **Formatting Pages**

Specifying Paper Size Changing Print Margins Setting Page Colours And Rule Lines Adding A Background Picture

# **Printing and Exporting Notebooks**

Understanding The Print Dialog Box Printing With The Print Dialog Box Printing From Print Preview Exporting OneNote Content Exporting Content As A Word File Exporting Content As A PDF Or XPS File Exporting Content As A Web Page

# Security Features

Locking A Section With A Password

Sending Pages In Different Formats

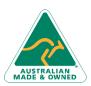

47 Greenaway Street Bulleen VIC 3105 Australia ABN 64 060 335 748 Phone: (+61) 3 9851 4000 Fax: (+61) 3 9851 4001 info@watsoniapublishing.com www.watsoniapublishing.com **Product Information** 

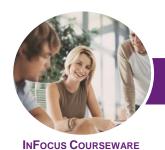

# Microsoft OneNote 2013

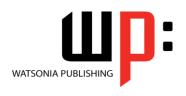

Product Code: INF1344

ISBN: 978-1-925179-38-5

Locking All Protected Sections Unlocking A Protected Section Removing A Password Setting Password Protection Options Setting Backup Options

### **Sharing Notebooks**

**Understanding Sharing Notebooks** On OneDrive Creating A New Shared Notebook **Sharing An Existing Notebook Inviting Others To Share Your** Notebook Opening A Shared Notebook Viewing New Or Changed Content Searching Shared Notebooks By Author **Viewing Page Versions** Synchronising A Shared Notebook **Changing Permissions And Removing** Users **Using Sharing Links** Accessing Shared Notebooks On The

# Integrating With Outlook

Emailing OneNote Pages
Sending Email Messages To OneNote
Inserting An Outlook Meeting Into A
Note
Creating An Outlook Task From A

Creating An Outlook Task From A Note

Sharing A Meeting With Others

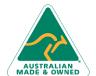

Phone: (+61) 3 9851 4000
Fax: (+61) 3 9851 4001
info@watsoniapublishing.com
www.watsoniapublishing.com

**Product Information**